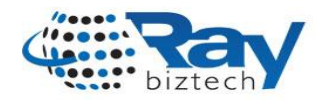

## Adding breadcrumbs to custom pages in Magento:

**Breadcrumbs** are very useful for user navigation. Breadcrumbs for product page, category page, etc. are created by default Magento code.The following code will show breadcrumbs created by Magento. You can print the following code anywhere in php or phtml files.

## *echo \$this->getLayout()->getBlock('breadcrumbs')->toHtml();*

- You can create your own breadcrumbs as well. Like, you may need to create breadcrumbs if you have your own custom built module. I will show you here, how you can do it.
- It's simple and easy. At first, you will define the breadcrumbs block. Then, you will add label, title and link to your breadcrumbs. The addCrumb Magento function is used in this case.

\*\*\*\*\*\*\*\*\*\*\*\*\*\*\*\*\*\*\*\*\*\*\*\*\*\*\*\*\*\*\*\*\*\*\*\*\*\*\*\*\*\*\*\*\*\*\*\*\*\*\*\*\*\*\*\*\*\*\*\*\*\*\*\*\*\*\*\*\*\*\*\*\*\*\*\*\*\*

*\$breadcrumbs = \$this->getLayout()->getBlock('breadcrumbs');*

- *\$breadcrumbs->addCrumb('home', array('label'=>Mage::helper('cms')->\_\_('Home'), 'title'=>Mage::helper('cms')->\_\_('Home Page'), 'link'=>Mage::getBaseUrl()));*
- *\$breadcrumbs->addCrumb('country', array('label'=>'Country', 'title'=>'All Countries', 'link'=>'http:// example.com/magento/moduleName/country'));*

*\$breadcrumbs->addCrumb('manufacturer', array('label'=>'State', 'title'=>'States'));*

*echo \$this->getLayout()->getBlock('breadcrumbs')->toHtml();*

\*\*\*\*\*\*\*\*\*\*\*\*\*\*\*\*\*\*\*\*\*\*\*\*\*\*\*\*\*\*\*\*\*\*\*\*\*\*\*\*\*\*\*\*\*\*\*\*\*\*\*\*\*\*\*\*\*\*\*\*\*\*\*\*\*\*\*\*\*\*\*\*\*\*\*\*\*\*

The label, title and link can be changed according to your need and requirement.

## **You can use another method to create breadcrumbs to your custom page by using only xml file.**

You need to declare the breadcrumbs reference block in corresponding handler of an xml file,for example see the following code.

\*\*\*\*\*\*\*\*\*\*\*\*\*\*\*\*\*\*\*\*\*\*\*\*\*\*\*\*\*\*\*\*\*\*\*\*\*\*\*\*\*\*\*\*\*\*\*\*\*\*\*\*\*\*\*\*\*\*\*\*\*\*\*\*\*\*\*\*\*\*\*\*\*\*\*\*\*\*

*<reference name="breadcrumbs">*

*<action method="addCrumb">*

*<name>home</name>*

*<params><label>Home</label><title>Home</title><link>/</link></params>*

*</action>*

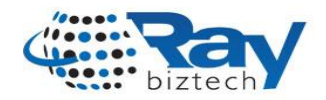

 $\langle action \ method="addCrumb" \rangle$ 

 $<$ name>authors</name>

<params><label>Authors</label><title>Authors</title><link>/index.php/managingusers/index</ /authorlist</link></params>

 $\triangle$ /action>

<action method="addCrumb">

 $\langle$ name>searchlist</name>

<params><label>Search List</label><title>SearchList</title><link /></params>

 $\triangle$ /action>

 $\langle$ reference>

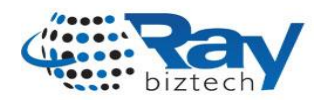

## **About Ray Business Technologies Pvt Ltd**

*- Ray Business Technologies Pvt Ltd, [www.raybiztech.com](http://www.raybiztech.com/) , is a global Information Technology (IT) Services and Solutions company. Raybiztech offers comprehensive end-to-end IT Services for Business Application Development & Maintenance, Enterprise Solutions, Testing & Quality Assurance, Embedded Systems, Cloud Computing and IT Infrastructure Management to organizations in the Banking & Financial Services, Insurance & Healthcare, Life Sciences, Manufacturing, Retail, Distribution & Logistics, Media & Entertainment, Leisure & Travel, Communication, Energy & Utilities, Federal Government verticals and Independent Software Vendors. Raybiztech's innovative IT Solutions in Enterprise Resource Planning (ERP), Enterprise Portals and Content Management (EPCM), Customer Relationship Management (CRM), and Enterprise Mobility including Product Development and Life-Cycle Support, have resulted in significant strategic and cost advantage for their clients worldwide.*

*Raybiztech is now leading the way in powering next-generation enterprises with its Cloud, Mobility, Big Data and Social Media solutions. Our excellent team of Technology Professionals work with enterprise clients in North America, Latin America, Australia, Europe, Middle East and Asia.*